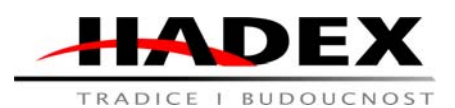

TRADICE I BUDOUCNOST **Návod k obsluze** 

# **T864A - Venkovní i vnitřní IP kamera LTC 2MP, IP66**

Vážení zákazníci,

děkujeme Vám za Vaši důvěru a za nákup tohoto produktu. Tento návod k obsluze je součástí výrobku. Obsahuje důležité pokyny k uvedení výrobku do provozu a k jeho obsluze. Jestliže výrobek předáte jiným osobám, dbejte na to, abyste jim odevzdali i tento návod. Ponechejte si tento návod, abyste si jej mohli znovu kdykoliv přečíst!

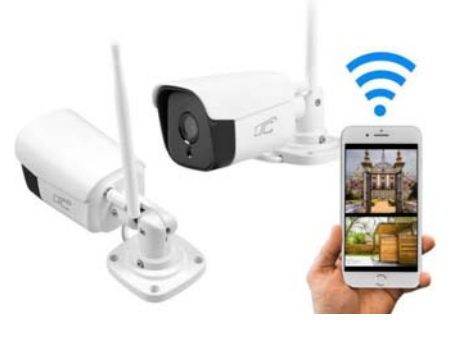

### Popis:

Snímky obrazovky a další obrázky jsou poskytovány pouze pro účely náhledu. Mohou se mírně lišit od skutečného produktu.

Výrobce si vyhrazuje právo kdykoli změnit obsah návodu a provést změny v zařízení bez předchozího upozornění.

### **Varování**

- Při používání zařízení se vyhněte místům s extrémně vysokými nebo nízkými teplotami, vysokou vlhkostí, silnými magnetickými poli a vysokofrekvenčním rušením a kontaktu s kapalinami nebo párami.

- Není dovoleno jej používat samostatně nebo s pomocí třetích stran demontovat nebo provádět jakékoli změny uvnitř jednotky. Mohlo by dojít ke ztrátě záruky. Jakékoli opravy zařízení smí provádět pouze autorizované servisní středisko označené výrobcem.

- Při používání zařízení musíte okamžitě změnit výchozí heslo zařízení, abyste zabránili neoprávněnému použití a krádeži fotografií a nahrávek v něm obsažených. Nikdy neprozrazujte své heslo!

### **Seznam balení**

Před použitím jednotky se ujistěte, že je kamera neporušená a zkontrolujte, zda je seznam balení správný.

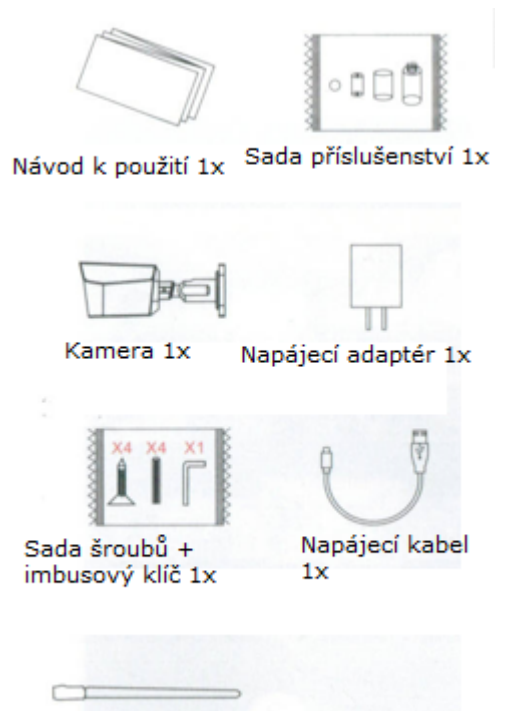

#### Anténa 1x

### **Popis zařízení**

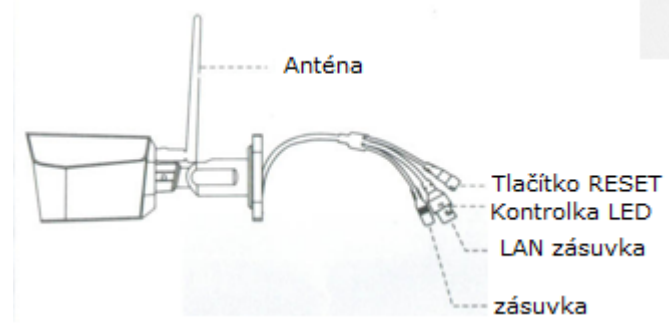

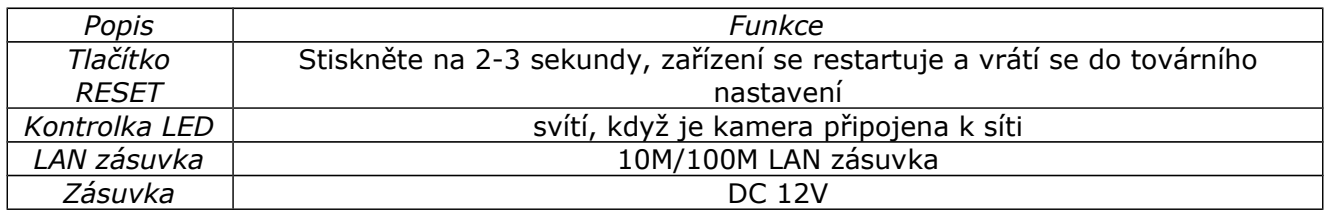

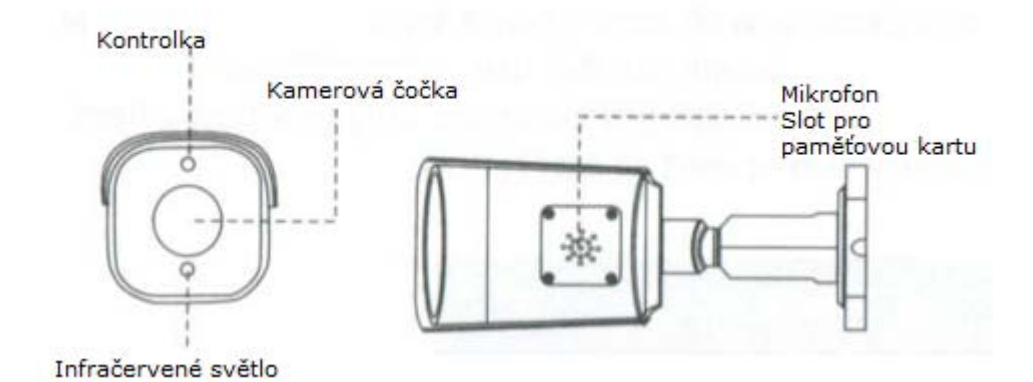

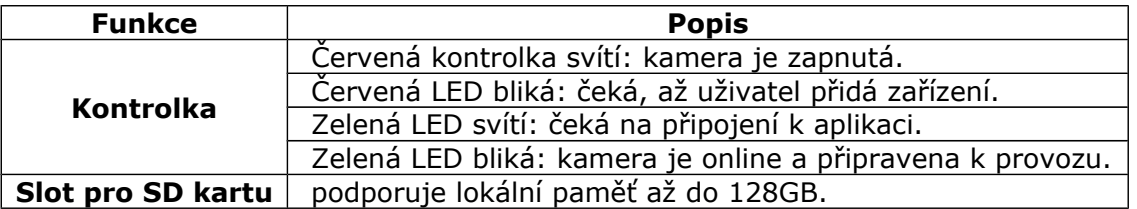

### Bezpečnost:

• Z bezpečnostních a schvalovacích důvodů (CE) není povoleno svévolné přestavování a/nebo pozměňování produktů.

• Přístroj nesmí být vystaven žádným extrémním teplotám (< -10°C / > +50°C), silným vibracím nebo silnému mechanickému zatížení.

• Tento produkt není žádnou hračkou a nenáleží do dětských rukou. Děti by mohly spolknout díly přístroje nebo se zranit

#### Použití: **Popis konfigurace** *Aktivace zařízení*

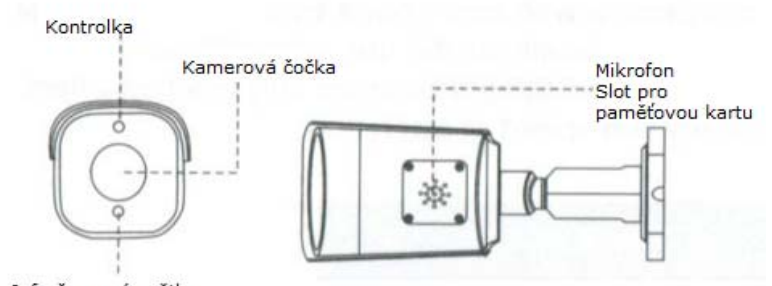

Infračervené světlo

Připojte napájecí zdroj ke kameře pomocí napájecího kabelu a poté zapojte zdroj do elektrické zásuvky. Když se kontrolka rozsvítí červeně, zařízení je aktivní. Kamera zahájí automatickou kalibraci při spuštění. Pokud není kalibrace provedena, resetujte kameru podržením tlačítka RESET po dobu 2-3 sekund.

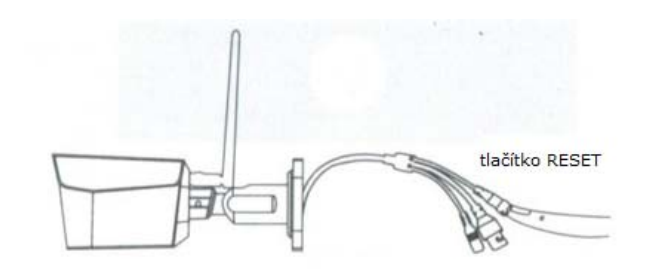

### *Registrace uživatele*

Připojte svůj telefon k WiFi síti, naskenujte QR kód nebo vyhledejte frázi "IP360" v obchodě s aplikacemi a stáhněte si a nainstalujte vyhrazenou aplikaci a poté zaregistrujte uživatele podle pokynů v aplikaci.

*Poznámka: Uživatelé systému Android musí po naskenování kódu otevřít stránku ve svém prohlížeči.*

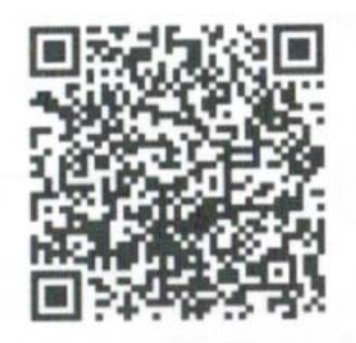

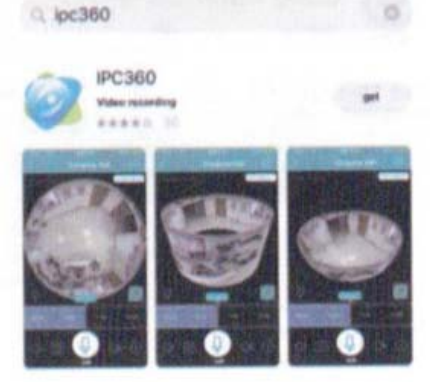

### **Konfigurace**

#### *Přidávání zařízení*

Chcete-li přidat zařízení, musíte se přihlásit do aplikace a vložit své registrované přihlašovací jméno a heslo. Po správném přihlášení se zobrazí hlavní rozhraní aplikace. Stisknutím "+" v pravém horním rohu přidáte zařízení. Vyberte typ zařízení "Camera", k dispozici jsou dva režimy - Kabelový nebo bezdrátový.

Klikněte na "Zaregistrovat se" a podle pokynů dokončete registraci účtu aplikace. Heslo je kombinací 6-16 velkých a malých písmen.

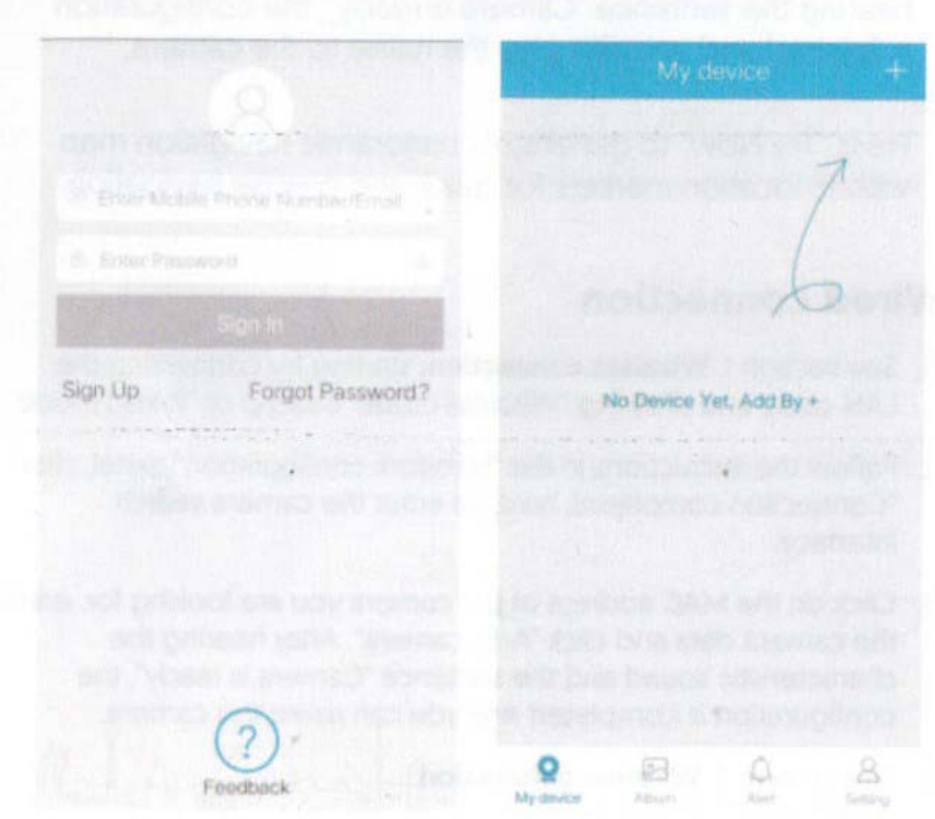

### *Bezdrátové připojení*

1. Stiskněte "Bezdrátový režim" a ujistěte se, že kontrolka bliká červeně. Pokud svítí nepřetržitě červeně, stiskněte jehlou tlačítko RESET na cca 2-3 sekundy, dokud kontrolka nezačne blikat a kamera nezahraje charakteristický zvuk. Stiskněte "Další".

2. Zadejte své heslo WiFi, vyberte zemi a region. Stiskněte "Další". Během nastavování zvyšte hlasitost telefonu a přibližte telefon blíže ke kameře. Když uslyšíte větu "Camera is ready", konfigurace je dokončena a můžete kameru pojmenovat.

3. Stisknutím tlačítka "Vyzkoušet nyní" vytvoříte panoramatickou navigační mapu s 15 značkami polohy pro rychlou a přesnou navigaci.

#### *Kabelové připojení*

1. Viz první bod v části *Bezdrátové připojení*, začněte připojením kabelu LAN a stisknutím "Kabelový režim" místo "Bezdrátový režim".

2. Postupujte podle pokynů na panelu "Konfigurace sítě", kliknutím na "Připojení dokončeno", dále přejděte do rozhraní vyhledávání kamery.

3. Klikněte na MAC adresu kamery, kterou hledáte, zadejte data kamery a klikněte na "Přidat kameru". Když uslyšíte charakteristický zvuk a větu "Camera is ready", konfigurace je dokončena a můžete kameru pojmenovat.

4. Viz bod 3 v části *Bezdrátové připojení*.

#### **Vzhled nabídky aplikace**

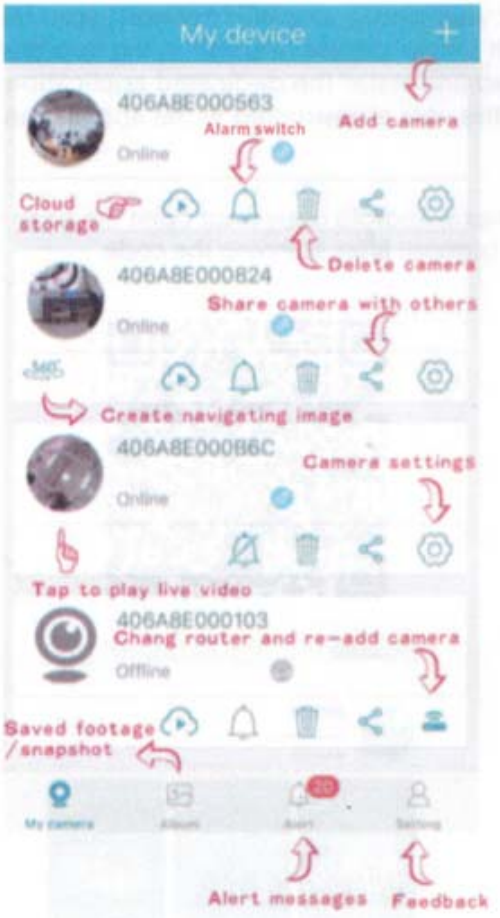

### **Popis obrazovky kamery**

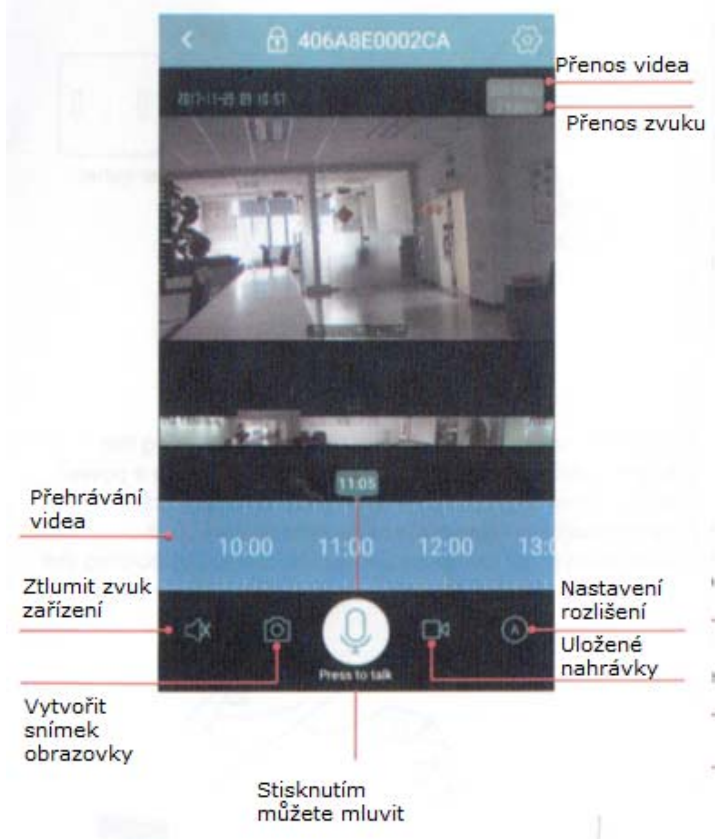

#### **Panoramatické fotografie a 3D navigace**

Funkce 3D navigace vám umožňuje vybrat zorné pole fotoaparátu pomocí telefonu posunutím obrázku prstem. To umožňuje uživateli rychle a přesně vybrat polohu kamery. Tato funkce nabízí vysokou přesnost a rychlý provoz.

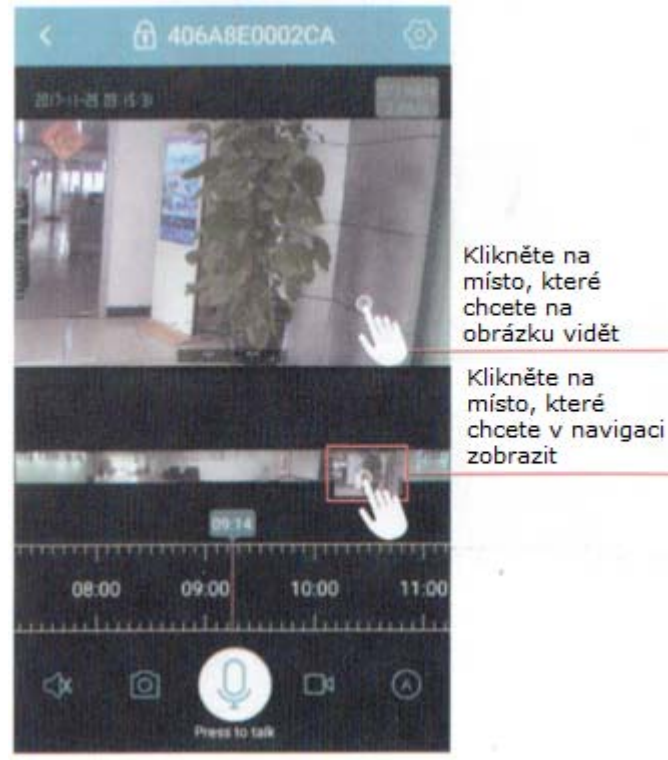

## **Přehrávání upozornění**

Stiskněte <sup>ja</sup> pro vstup do rozhraní režimu varování. Pokud je v kameře nainstalována karta microSD, můžete si prohlížet a stahovat výstražné snímky. Pokud není vložena karta microSD, jednotka odesílá pouze zprávy o detekci pohybu. Při každém spuštění alarmu zařízení nahraje 30sekundové video a odešle upozornění do telefonu. Alarm se aktivuje každých 90 sekund.

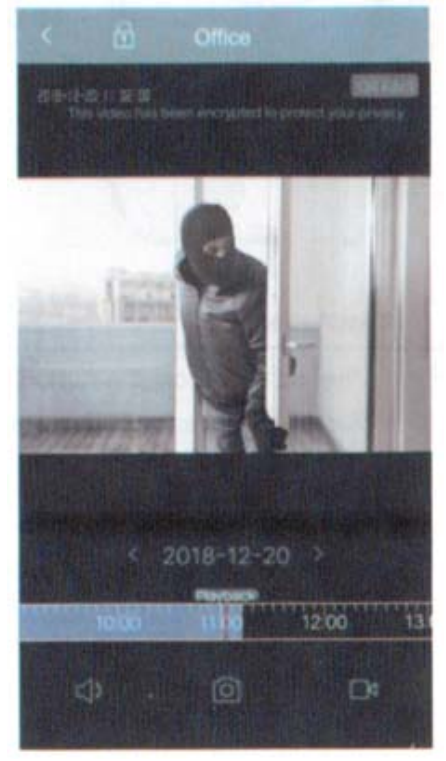

### **Nastavení přístupu k souboru a hesla**

Kamera má výchozí šifrování, ale pro přístup k souborům uloženým v kameře se doporučuje nastavit heslo.

### Výchozí šifrování

2. nastavení kamery -> nastavení šifrování -> vlastní nastavení šifrování a hesla.

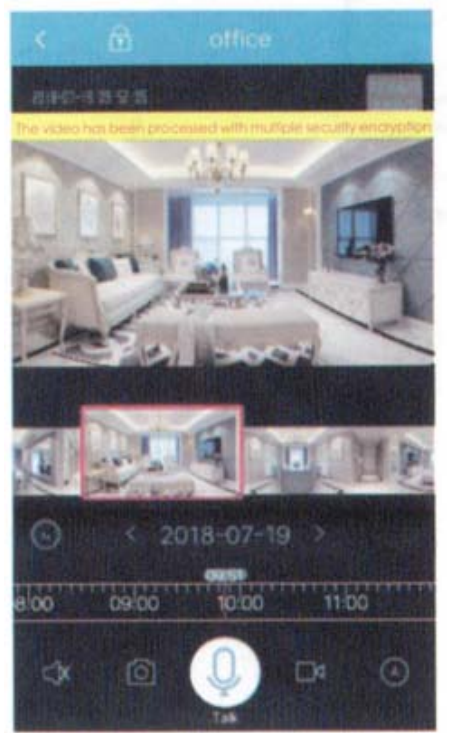

#### **Odstranění problémů** *Proč kamera zobrazuje datum 2000-01-01?*

Toto je výchozí datum. Když vám zavolá, kamera automaticky synchronizuje datum a čas s internetem.

### *Proč nelze stáhnout výstražné obrázky?*

Výstražné obrázky lze stáhnout pouze tehdy, když je v zařízení vložena karta microSD. Když je kamera vypnutá, vložte kartu microSD a zapněte kameru. Nyní si budete moci stáhnout varovné obrázky.

### *Jak zobrazit dříve uložené video soubory?*

Zařízení ukládá videosoubory pouze tehdy, když je v zařízení vložena karta microSD. Před spuštěním kamery vložte microSD kartu, přejeďte prstem po časové liště pro přehrání vybrané sekce videa. Pokud se přehrávání přeruší nebo se během této doby nic nenahraje, automaticky se přehraje další videosoubor.

(Ujistěte se, že čas v levém horním rohu je synchronizován. V opačném případě nelze přehrávat dříve uložené videosoubory.)

### **Poznámky**

- Kamera podporuje pouze 2,4 GHz WiFi síť. Pokud taková síť není k dispozici, zkuste kabelové připojení.

- Kamera podporuje microSD karty od 8 do 128 GB.
- Umístěte zařízení na volné místo a mimo dosah kovů.
- Video se nahrává ve smyčce a ukládá se na kartu SD. Pokud karta není k dispozici, můžete video nahrávat ručně do alba aplikace kliknutím na ikonu fotoaparátu.
- Neumisťujte zařízení za nábytek a do blízkosti mikrovlnné trouby.
- Zabraňte zamotání připojovacích kabelů.
- Ujistěte se, že je kamera v dosahu signálu WiFi.

### **Důležité informace**

- Pro vaši vlastní bezpečnost a bezpečnost vaší rodiny okamžitě změňte výchozí heslo, abyste zabránili neoprávněným osobám používat kameru.

- Před vložením nebo vyjmutím karty microSD vypněte napájení. V opačném případě může dojít k poškození karty microSD.

#### Údržba a čištění

Produkt nevyžaduje žádnou údržbu. K čištění pouzdra používejte pouze měkký, mírně vodou navlhčený hadřík. Nepoužívejte žádné prostředky na drhnutí nebo chemická rozpouštědla (ředidla barev a laků), neboť by tyto prostředky mohly poškodit pouzdro produktu.

#### Recyklace:

Elektronické a elektrické produkty nesmějí být vhazovány do domovních odpadů. Likviduje odpad na konci doby životnosti výrobku přiměřeně podle platných zákonných ustanovení. Šetřete životní prostředí a přispějte k jeho ochraně!

#### Záruka:

Na tento produkt poskytujeme záruku 24 měsíců. Záruka se nevztahuje na škody, které vyplývají z neodborného zacházení, nehody, opotřebení, nedodržení návodu k obsluze nebo změn na výrobku, provedených třetí osobou.